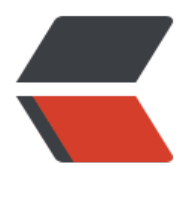

链滴

## 计算属性 2,金[额动态](https://ld246.com)计算,路由跳转

作者:ChenforCode

- 原文链接:https://ld246.com/article/1572262625039
- 来源网站:[链滴](https://ld246.com/member/ChenforCode)
- 许可协议:[署名-相同方式共享 4.0 国际 \(CC BY-SA 4.0\)](https://ld246.com/article/1572262625039)

## 1.开始修改昨天的bug,

```
toggleCheckAll() {
           window.console.log(this.checkAllFlag);
           let flag = !this.checkAllFLag;
           window.console.log(flag);
           this.cartList.forEach((item) => {
              item.checked = flag;
           })
         }
```
用控制台打印,发现

false

true

true

true

前两个是对的,说明计算属性是没错的,但是后来俩都变成了true,这明显不是计算属性的错误,因 这两个是必须取反的,因此考虑是不是变量写错了。

```
window.console.log(this.checkAllFlag);
           let flag = !this.checkAllFLag;
```
结果真尼玛写错了,果然是昨天喝点酒眼睛不好使了,FLag也真有我的。马上改了

2.金额动态计算

```
//总金额计算
       totalPrice() {
         let money = 0;
          this.cartList.forEach((item) => {
            if (item.checked) {
               money += item.productPrice * item.productNum;
 }
          });
          return money;
 }
```
cartList一旦有变化就会重新计算这个money,如果是选中状态,就把他计算金额,单价\*数量 然后把这个金额,绑定到总价的位置即可。顺便可以加上那个currency过滤器格式化金额

总价: <span class="total-price">{{totalPrice | currency}}</span>

这里这个动态属性的好处就很明显了,因为影响最终总金额的因素有好多,如果一个一个判断就会非 的麻烦,因此我们就这样想: 不管是怎么变,最终的结果都是改变cartList的item的数量或者checke ,因此只要对cartList遍历即可。

3.结算按钮动态显示

```
//结算按钮选中
       checkedCount() {
       //当数组中有一个true就会返回true, 就是和every方法是取反的
         return this.cartList.some((item) => {
```

```
 return item.checked;
   })
 },
```
然后给结算按钮加上相应的样式即可。由于样式是btn--dis,禁用,所以是返回false的时候才会绑定 这个类,因此要取反,

```
<a class="btn btn--red" v-bind:class="{'btn--dis': !checkedCount}" @click="checkOut">结算<
a>
```
即没有商品,返回false,取反变成true,加上这个btn--dis类,按钮禁用

4.结算,这个没什么讲的。。

//结算

```
 checkOut() {
       //首先判断是否有商品存在,因为即使在禁用状态下也是可以触发这个事件的,那个禁用
是样式的禁用
        //如果有商品存在,跳转到地址栏页面
        if (this.checkedCount()) {
          this.$router.push({
            path: '/address'
          })
        }
      }
```